## **DISCOVERY Vessel Portal How-to-Use Instructions**

**This initial web tool will provide us with essential information in matching an expedition to your interests and vessel capabilities. Once we review your request, we will reach out to you with more specifics about the program and possible projects that may be a good match.**

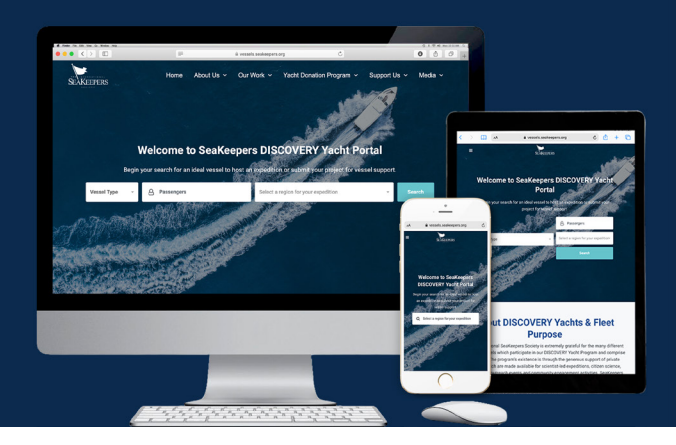

## **For Scientists**

- 1. Go to **Vessels.SeaKeepers.org.**
- 2. Begin your search for the ideal vessel by toggling the options in the **Search bar at the top of the home page.**
- 3. Choose between **Vessel Type:** *> Catamaran*, *> Motor Yacht*, *> Sailboat* ; **Apply the number of passengers that will be present ; Select a region for your expedition from the drop-down menu.**
- 4. Click "**Search**" and begin browsing the current inventory for all vessels available for research.
- 5. **Choose the ideal vessel** for your expedition and begin browsing the landing page.
- 6. **Use the form on the left-side of the page** by filling out your contact information and your request that includes. the date you'll be departing and additional information that SeaKeepers needs to know.
- 7. **Submit your form** and wait for a response from our programming department.

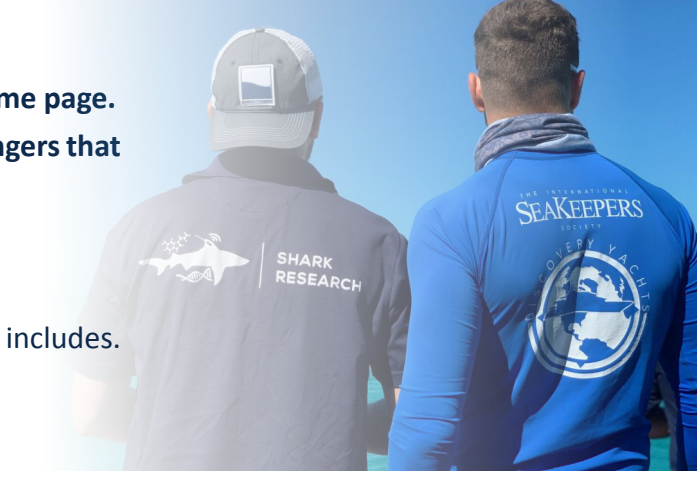

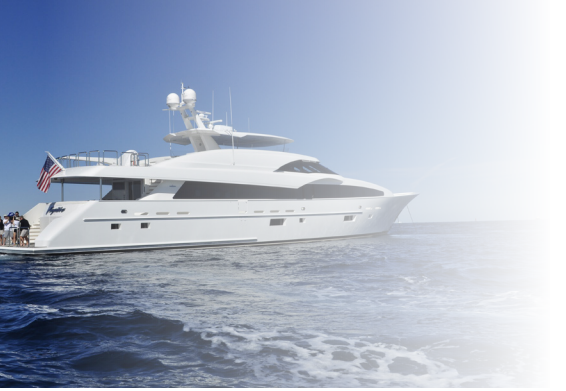

## **For Vessel Owners**

1. Go to **Vessels.SeaKeepers.org.**

2. Scroll to the "**About DISCOVERY Yachts & Fleet Purpose**" on the home page and click **"Get Involved" under For Vessel Owners.**

- 3. Read about the **DISCOVERY Yacht Program** and the programs we help facilitate.
- 4. Click "**Join DISCOVERY Yacht Program**" button and download the DISCOVERY Yacht application.
- 5. Fill out the application and once you're finished, **click File on the top right corner and export it as a PDF.**
- 6. **Send the form by email to Tony@SeaKeepers.org to participate as a research vessel.**

## **The International SeaKeepers Society | 255 Aragon Avenue, Third Floor | Coral Gables FL 33134**